screenshot-gazebosim.org-2020.12.17-07 55 10 http://gazebosim.org/

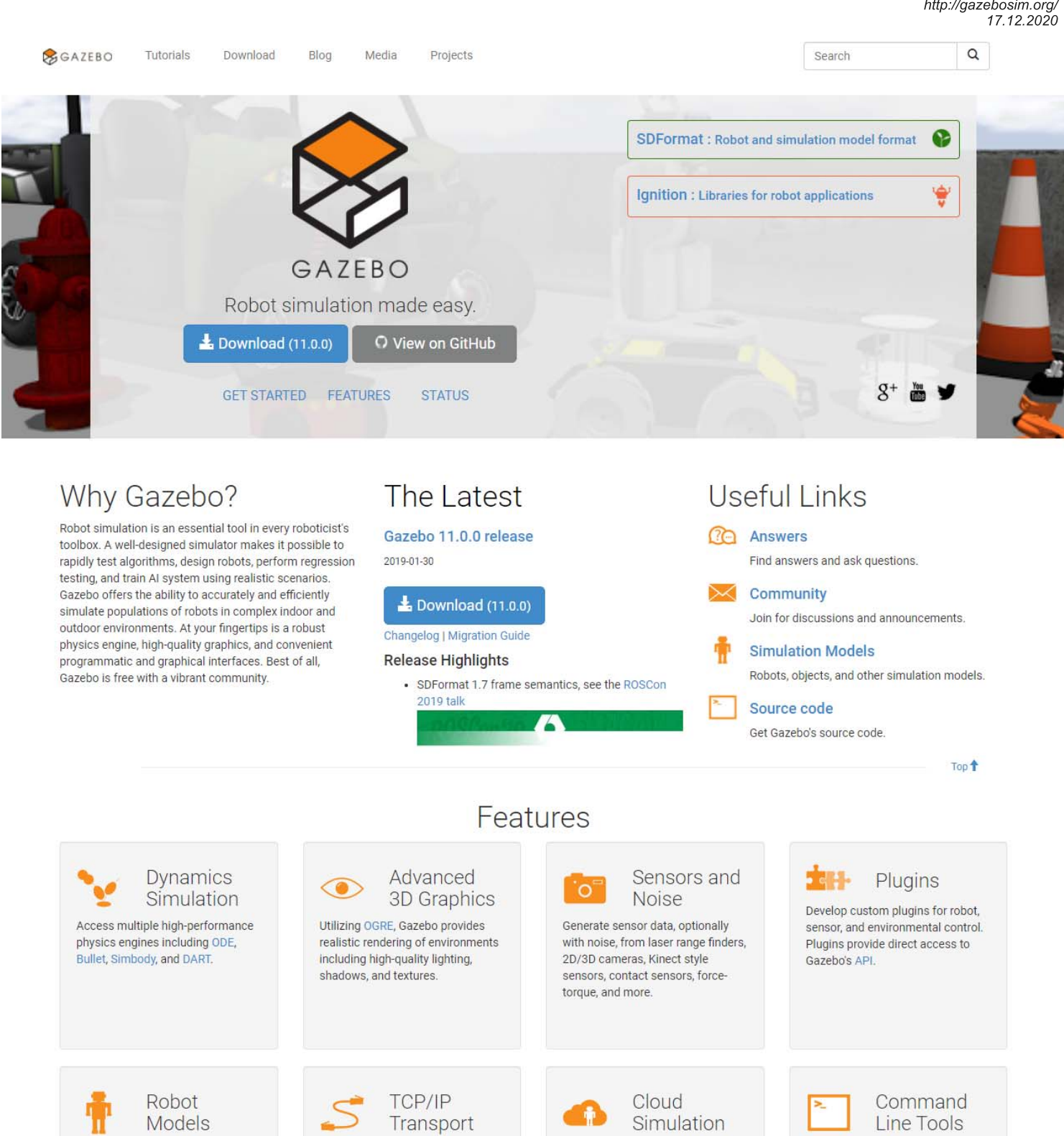

Extensive command line tools facilitate simulation introspection and control.

Top<sup>+</sup>

**Get Started** 

Run simulation on remote servers,

and interface to Gazebo through

socket-based message passing

using Google Protobufs.

Use CloudSim to run Gazebo on

interact with the simulation through

Amazon AWS and GzWeb to

a browser

Many robots are provided including

PR2, Pioneer2 DX, iRobot Create,

and TurtleBot. Or build your own

using SDF.

# 12/17/2020

# nimbus screenshot app print

## Get your feet wet

- 1. Quick Start
	- A simple set of steps to get Gazebo up and running rapidly.
- 2. GUI Hotkeys
- Description of Gazebo's hotkeys and mouse interactions.

# 3. Tutorials

The best way to start using Gazebo is to run through the tutorials. These tutorials cover both basic and simple concepts through a series of exercises.

#### 4. Examples

Check out the example worlds and programs that are in the source code.

## 5. answers.gazebosim.org

If you can't find what you are looking for, try our askbot help forum located at answers.gazebosim.org.

#### 6. community.gazebosim.org

Want to exchange ideas with the rest of the community? Come to community.gazebosim.org.

#### **Information Sources**

# 1. Gazebo Overview

A high-level description of Gazebo and its various components.

# 2. Gazebo API

Doxygen generated documentation for the Gazebo libraries.

# 3. Protobuf Messages

A complete list of all the protobuf messages used by Gazebo

#### **4. SDFormat Specification**

SDFormat is an XML file format that defines environments and models. This specification defines all the XML elements for describing world and models.

Top  $\triangle$ 

# **Project Status**

#### **Release Schedule and Roadmap**

Gazebo 11 is the last major release of Gazebo. All currently supported Gazebo versions are still being maintained and may receive new backwards-compatible features and bug fixes until their end-of-life.

Gazebo is being refactored into the new Ignition Gazebo simulator. Check out Ignition Robotics to learn all about it

Refer documentation in downstream applications, such as ROS, for version compatiblilty.

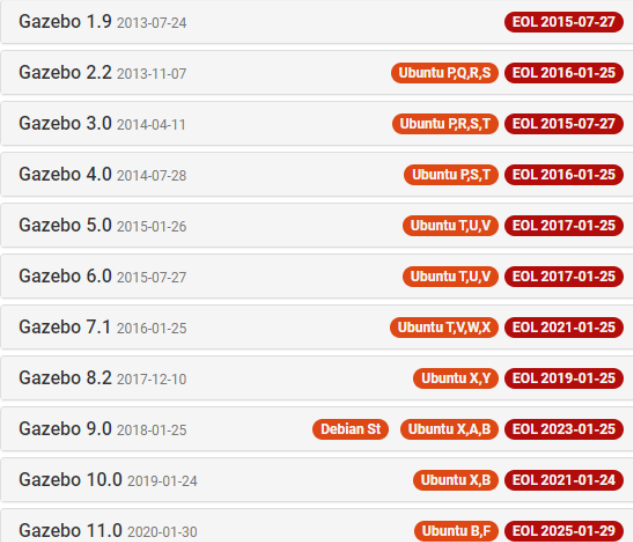

### Versioning

Gazebo uses semantic versioning, a package numbering scheme that specifies ABI/API compatibility between releases. A version consists of three numbers separated by decimal points: MAJOR.MINOR.PATCH:

- MAJOR version changed when incompatible ABI/API changes are made
- MINOR version changed when functionality has been added in a backwardscompatible manne
- PATCH version changed when backwards-compatible bug fixes are released

# **Tick-tock Release Cycle**

A tick-tock release cycle allows easy migration to new software versions. Obsolete Gazebo code is marked as deprecated for one major release. Deprecated code produces compile-time warnings. These warning serve as notification to users that their code should be upgraded. The next major release will remove the deprecated code

Example where function foo is deprecated and replaced by function bar.

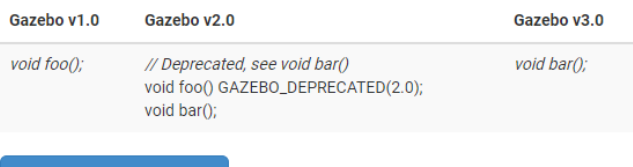

**Statistics** 

# **Physics Engine Support**

Gazebo supports the ODE, Bullet, Simbody and DART physics engines. By default Gazebo is compiled with support for ODE. In order to use the other engines, first make sure they are installed and then compile Gazebo from source.

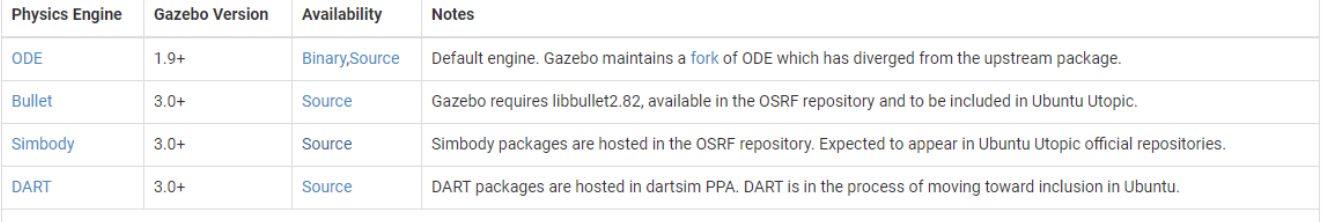

The new Ignition simulator uses a physics plugin framework to resolve dependency issues. Each physics engine is interfaced to Ignition Gazebo through a plugin, avoiding the need to compile the simulator with<br>support for ea

Top<sup>+</sup>

# History

Gazebo development began in the fall of 2002 at the University of Southern California. The original creators were Dr. Andrew Howard and his student Nate Koenig. The concept of a

# nimbus screenshot app print

підітнисту эпниюто этепініси понтию неси то эпниюте поота ні оциоот ситопінств иниєтенного сонийона, взатопірсністіют зніниюто озмус, ще напіс бадом маз chosen as the closest structure to an outdoor stage. The name has stuck despite the fact that most users of Gazebo simulate indoor environments.

Over the years, Nate continued development of Gazebo while completing his PhD. In 2009, John Hsu, a Senior Research Engineer at Willow, integrated ROS and the PR2 into Gazebo, which has since become one the primary tools used in the ROS community. A few years later in the Spring of 2011, Willow Garage started providing financial support for the development of Gazebo. In 2012, Open Source Robotics Foundation (OSRF) spun out of Willow Garage and became the steward of the Gazebo project. After significant development effort by a team of talented individuals, OSRF used Gazebo to run the Virtual Robotics Challenge, a component in the DARPA Robotics Challenge, in July of 2013.

OSRF continues development of Gazebo with support from a diverse and active community. Stay tuned for more exciting developments related to robot simulation.

@2014 Open Source Robotics Foundation

Gazebo is open-source licensed under Apache 2.0

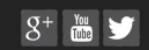

screenshot-gazebosim.org-2020.12.17-07\_57\_25<br>http://gazebosim.org/download<br>17.12.2020

 $\mathsf \alpha$ 

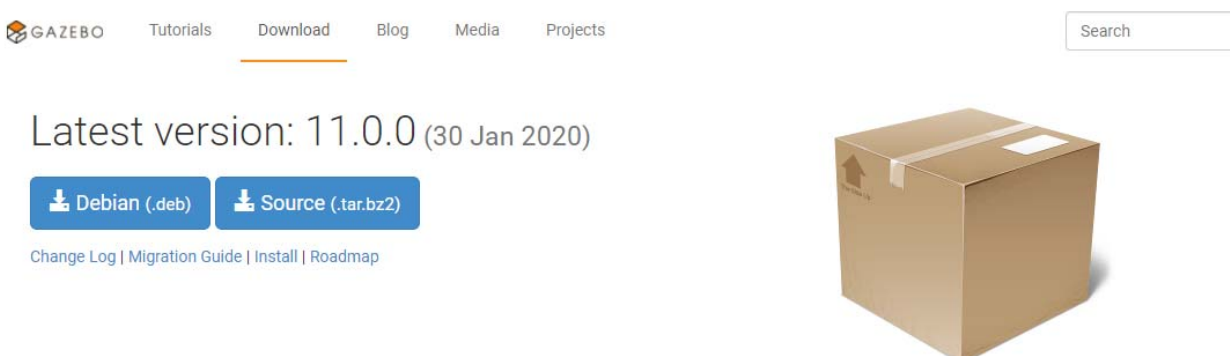

# Get the Source

If you'd like the full source, you can check it out from our GitHub repository, or clone it with this command:

git clone https://github.com/osrf/gazebo

Want to contribute? Fork the Gazebo repository, and learn more about contributing.

# Past Releases

This is a curated list of releases. Visit here (the page loads slowly, please wait some minutes) for a complete list.

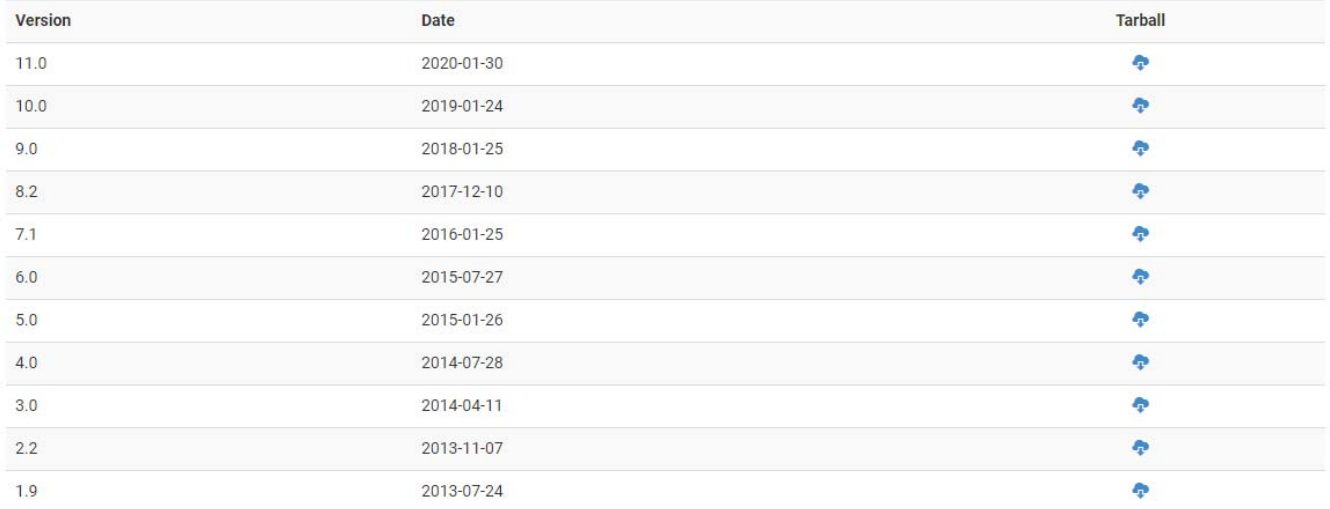

@2014 Open Source Robotics Foundation

Gazebo is open-source licensed under Apache 2.0

 $8<sup>+</sup>$  and  $9<sup>-1</sup>$